Opcja *Obroty dziennika* służy do przeglądania i drukowania zawartości dzienników księgowych.

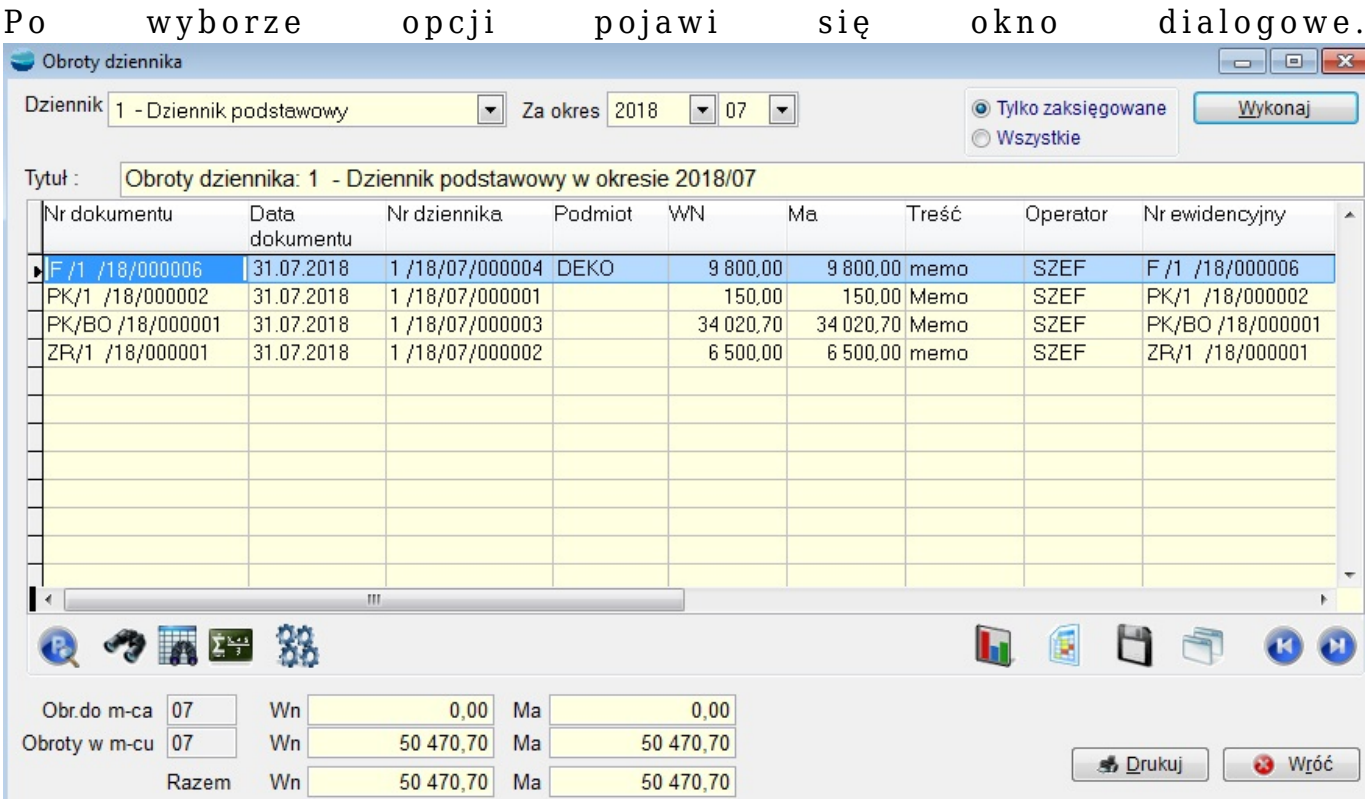

# **Dziennik**

Wybór dziennika księgowego. Jeżeli wybrana zostanie opcja **Wszystkie dzienniki**, w wyniku wykonania zestawienia powstanie podsumowanie obrotów w miesiącu dla każdego dziennika oddzielnie.

# **Za m-c**

Wybór okresu i roku.

# **Tytuł**

Zawartość tego pola pojawi się jako tytuł wydruku.

Przycisk **Wykonaj** generuje zestawienie w postaci tabeli zawierającej wszystkie zaksięgowane dokumenty jakie trafiły do dziennika we wskazanym okresie. W każdej pozycji prezentowany jest numer i data księgowania oraz sumaryczne kwoty dekretów.

KSIĘGOWANIE JEST NIEODWRACALNE!!! Nie można wycofać się z tej operacji.

Aby podejrzeć dekrety dokumentu należy podświetlić daną pozycję i wybrać opcję **Popraw**.

Na dole formularza prezentowane są podsumowania stron WN i MA dziennika.

## **Obroty do miesiąca**

Obroty strony WN i MA do końca poprzedniego miesiąca.

#### **Obroty w miesiącu**

Obroty strony WN i Ma dziennika w wybranym miesiącu.

### **Razem**

Suma obrotów dziennika na koniec wybranego miesiąca.

Obroty dziennik można wydrukować korzystając z przycisku **Drukuj**.